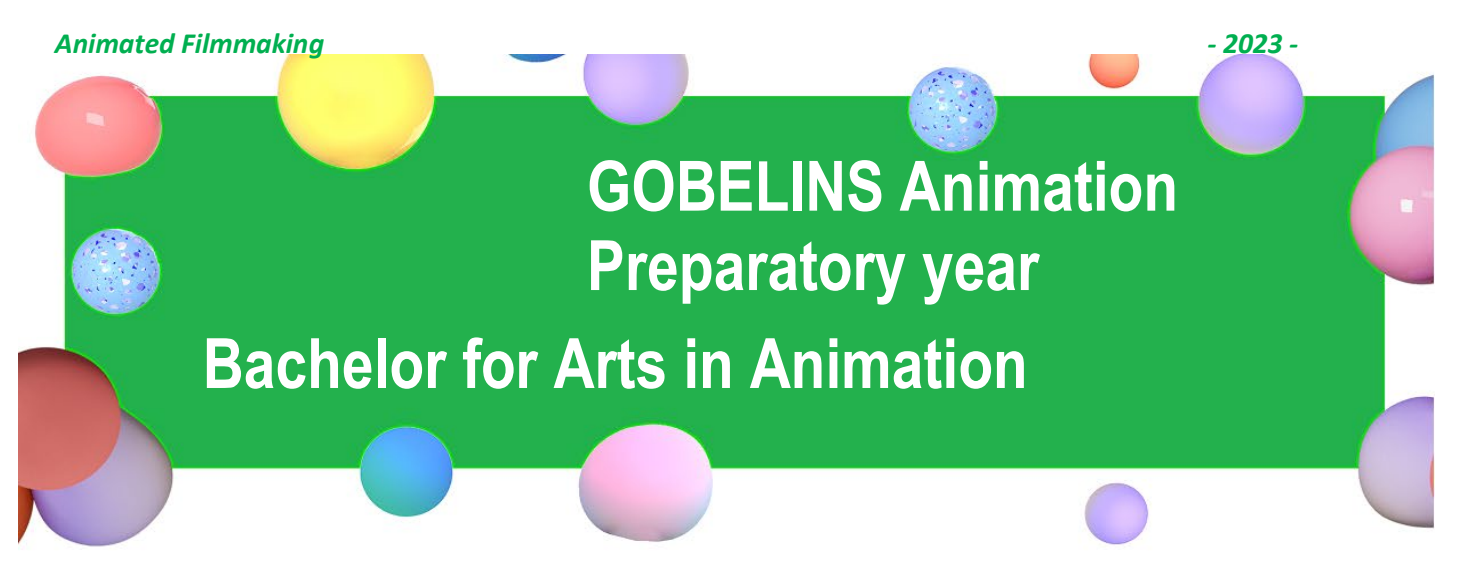

#### **Unique entrance exam for one entry :**

- **Either in Gobelins Animation Preparatory year :** *The French-speaking class takes place face-to-face, the English-speaking class remotely*
- **Or in the Bachelor of Arts in Animation (ARFA)** *The French and English classes take place face-to-face*

### **Assignment according to the candidate's profile subject to the decision of the Jury, which is sovereign in its choice according to the criteria below :**

- **Candidate with a Bac + 1 in the artistic field:**  *In view of their achievements, only admission to the Bachelor of Arts program is possible*
- $\checkmark$  Candidate with a Bac + 1 in a field other than the arts *(for exemple.: a year of preparatory studies in a business or engineering school, a year of medicine, etc.): Possible admission either to the Gobelins preparatory program or to the ARFA Bachelor of Arts program*
- **Candidate with a Baccalaureate from the current year:** *Possible admission either in Prépa Gobelins or in Bachelor of Arts ARFA, depending on the candidate's level*

**Detailed information on the content of the programme can be found at [www.gobelins-school.com/](http://www.gobelins-school.com/)**

#### **APPLICATION DEADLINE**

**Thursday, March 2, 2023**

# **CONTENT OF THE APPLICATION FILE**

The candidate completes the registration process on Gobelins website: *[www.gobelins-school.com/](http://www.gobelins-school.com/)* The candidate will receive an email containing the information that will allow them to connect to their file.

If the candidate's wish(es) are deemed admissible by the school, the recruitment and entrance exam procedures, as well as the link allowing the payment of the application fees, will be sent to him by email. The supporting documents below must then be provided in **pdf format**, and in **5 separate files**, as follows in the :

#### **MANDATORY DOCUMENTS to validate the application :**

# Envoi de fichiers

DOCUMENTS DE CANDIDATURE À DÉPOSER APRÈS RÉCEPTION D'UN MAIL LES DEMANDANT

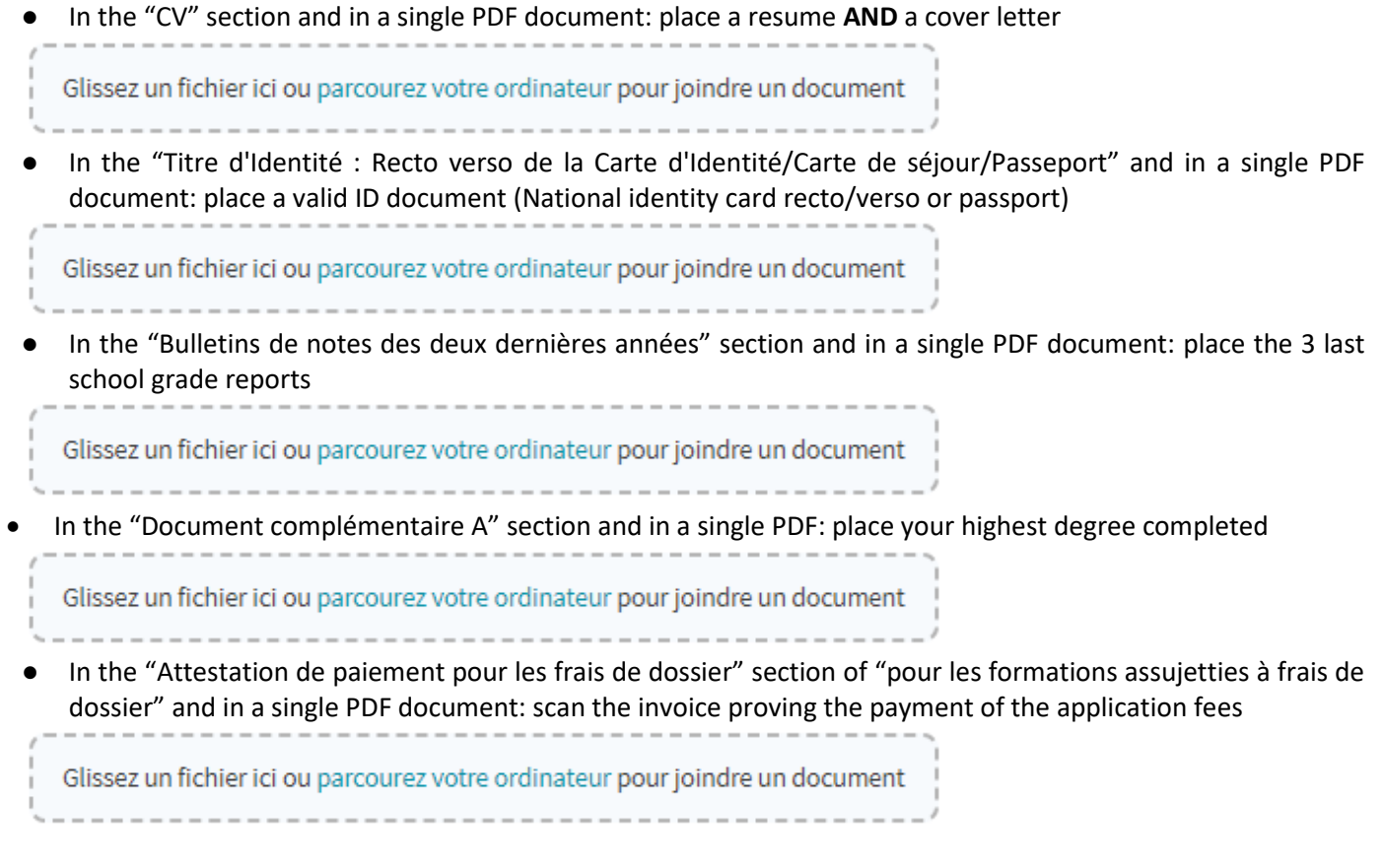

# Renseignements divers

Lien Internet de votre book(Tumblr, etc.) Maximum 250 caracactères

• Indicate the URL of the Tumblr blog, following the instructions at the end of this document, to be filled in : "Web link of your book (Tumblr, etc.)"

# *YOU MUST, REGARDLESS OF THE DATE YOU REGISTER, FILL IN THE TUMBLR BLOG URL. YOU WILL BE ABLE TO POST YOUR WORK THERE, AS AND WHEN YOU WISH, UNTIL THE CLOSING DATES OF MARCH 2*

*Note: If the candidate's application contains a missing or incorrect document, the file will be deleted from it. An email will then be sent to the candidate to tell him/her to upload the expected piece.*

# **NON-MANDATORY DOCUMENTS :**

If the candidate wishes to declare a disability, please submit an official document in a single PDF in the "Notification MDPH / RQTH / aménagements obtenus pour les examens antérieurs" section

Glissez un fichier ici ou parcourez votre ordinateur pour joindre un document

#### **TIMELINE OF SELECTION PROCESS**

⮚ **Admissibility test on graphic portfolio (Tumblr):**

**Publication of admissibility results: Friday, March 24, 2023 - From 6:00 p.m.**

⮚ **Admission test – interview:**

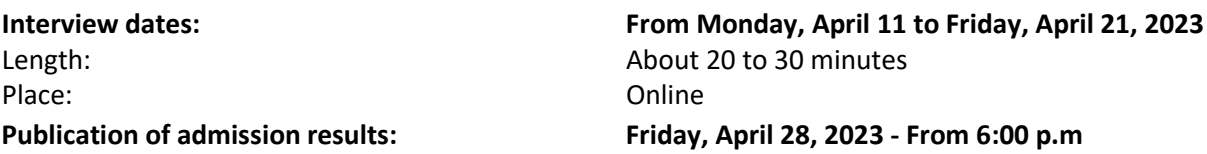

**Publication of the results on the French website here:**

**[www.gobelins.fr/resultats-d'admission](http://www.gobelins.fr/resultats-d%E2%80%99admission)**

# **EXAMINATION CONTENT**

# **SELECTION BASED ON PORTFOLIO – CONTENTS OF THE APPLICATION PORTFOLIO**

- **Online graphic file** in the form of a Tumblr blog**(1)**, created specifically for the selection of the entry to this exam, presenting works **made by the candidate** (originals photographed or scanned in large quantities, recent works less than a year old) - the works made on computer must remain a minority, containing :
- $\bullet$
- Observational drawings: drawings of real subjects in volume, not drawings from photographs
- Imagination drawings
- Free productions
- **Do not customize the presentation of the Tumblr and conform to the Tumblr template (c/f steps at the bottom of the document). Post each item in sequence, starting with the oldest and ending with the newest.**
- **The Tumblr blog can be populated with productions in this eligibility phase.**
- **(1) Instructions for creating the Tumblr blog on the last page**.

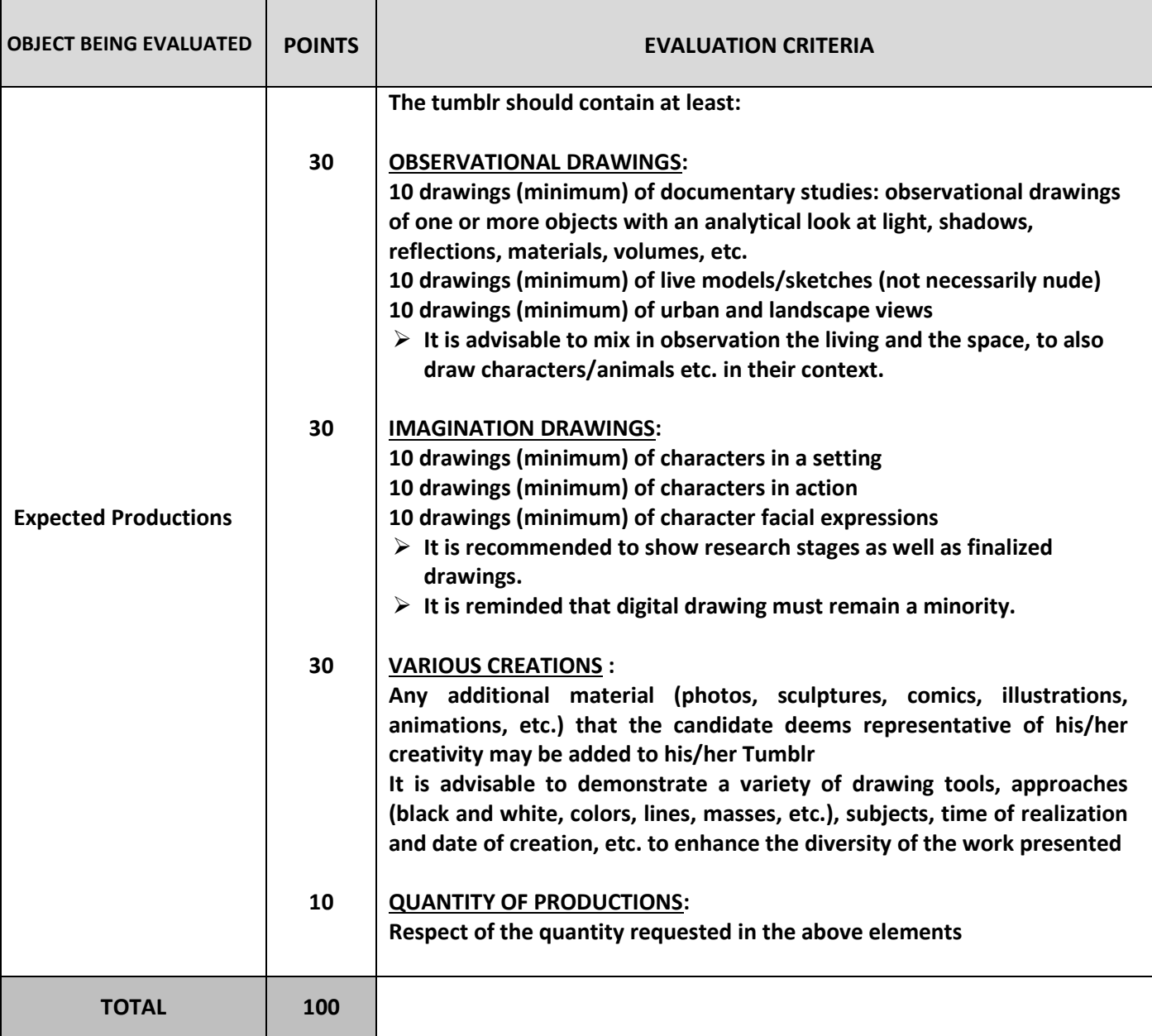

# **ADMISSION TEST BASED ON AN ORAL INTERVIEW**

**The oral exam is held in French and English for French speakers and only in English for internationals. The expected level in English should allow the candidate to have a 30-minute conversation.**

**Interviews taking place online, the final registration to GOBELINS will take place only after presentation of admitted applicant's work to the teaching team. The presentation will be in the first week of September. The applicant will have to bring the originals of the works presented in the Tumblr.**

**One week before the day of the interview, the candidate must post their Tumblr of the exam 5 images of works that are important to him and of which he is not the author and a video of himself. A 30-second maximum video presentation summarizing the candidate's CV, ambitions (previous career and future plans: where they come from and where they want to go, etc.) Example: My name is ..., I am taking my baccalaureate (specify the field of study) in such and such a college/town or I took my baccalaureate in (specify the year) and I did a year of preparatory courses (specify the arts and where or any other preparatory course), I want to study at Gobelins because .... (specify) The candidate's video can be either in French or in English**

### **The interview:**

- 1. Exchange around the works of the graphic file.
- 2. Presentation by the candidate of the 5 images of works important to him and of which he is not the author. At the request of the Jury, he will have to be able to comment on each of these images and argue their choice.
- 3. Motivation interview.

# **You will be able to add new creations to your Tumblr blog before your oral interview until the uploading day of the 5 images requested for the oral interview and the video.**

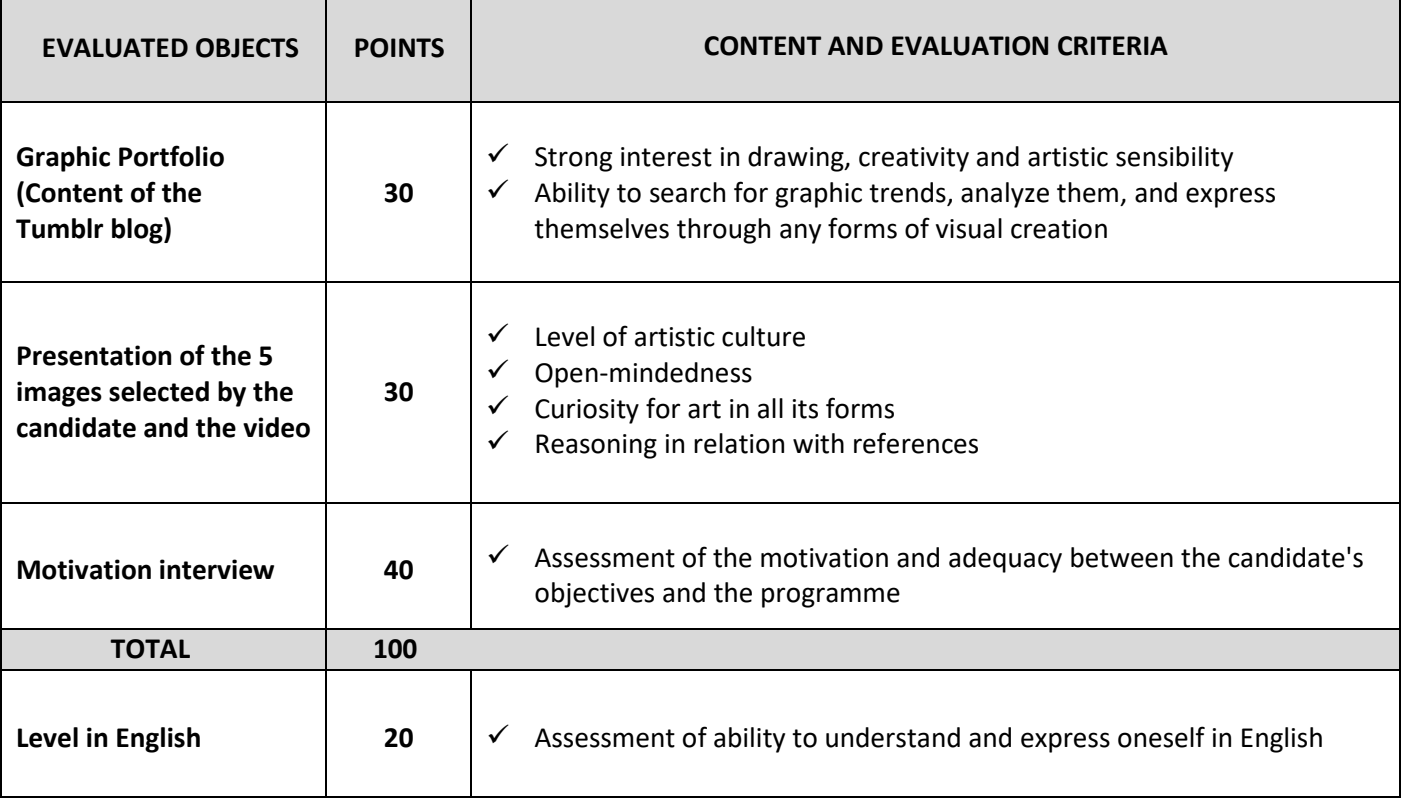

# **MARKING PROCEDURE AND SELECTION**

- $\triangleright$  The grade obtained for the admissibility test has a direct effect on the list of admissible candidates.
- $\triangleright$  Only the grade obtained for the admission test is considered for the admission to the course. Depending on that grade you will be directed through Gobelins Animation Preparatory Year or through the Bachelor of Arts in character animation.

\*\* \*\*\* \*\*

# **(1) Guidelines for creating a Tumblr blog :**

- $\triangleright$  To create your Tumblr blog, please look at this template first : <https://pgabachelorarfa2023gogobelins.tumblr.com/> *Your Tumblr blog must to respect the format of this template*
- ▶ Go to [www.tumblr.com](http://www.tumblr.com/)
- Click on "Get Started", enter your email address and a password **to keep and record!**
- Fill in the "name" section of your blog as follows: **pgabachelorarfa2023free-formtext** and validate. **(You must respect the pgabachelorarfa2023 mention and add the name that you want to give to your Tumblr blog. Attention: you can't exceed 13 letters)** 
	- $\triangleright$  Go to the next page by clicking directly at the top left corner on "Select 5".
	- Format of the blog : in the main menu of the blog (top right corner), click on the man icon and select "change appearance". A template of a page pops up, click on the top right button of the screen named "change appearance". Click on the pencil icon to edit the settings of the image header. Disable the display of the image header. Edit the setting of the avatar by clicking on the top icon and disable the display of the avatar. Leave the blank wallpaper, as set by default.
	- The header of the blog must contain your name and surname, as follow: **SURNAME Name**
	- > Click on "Register".
	- $\triangleright$  In order to switch between editing and viewing mode:
		- $\circ$  In editing mode: Click on the name wrote in the top left corner of the white page or the post
		- o In viewing mode: Click on the gear icon of the settings
	- $\triangleright$  Edit the settings of the blog as follow: Visibility: Activate "Hide **pgbachelorarfa2023FREE-FORMTEXT** of the research results" Password: Keep it passive The blog must be hidden from the research results but not protected by a password.
	- $\triangleright$  Create your first posts for each image you wish to upload.